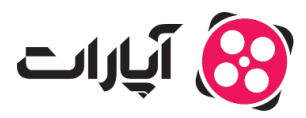

[پایاه دانش](https://support.aparat.com/kb) > [تبلیغات](https://support.aparat.com/kb/tblyghat) > [تعاریف تبلیغات](https://support.aparat.com/kb/taaaryf-tblyghat) > [دکمه فراخوان چیست؟](https://support.aparat.com/kb/articles/dkmh-frakhoan)

دکمه فراخوان چیست؟ 2025-03-04 - niushamin - [تعاریف تبلیغات](https://support.aparat.com/kb/taaaryf-tblyghat)

دکمه فراخوان، ابزاری است که هنگام مشاهده ویدیوی شما توسط بینندگان، در پخش کننده (Player) نمایش داده میشود. با استفاده از این دکمه، میتوانید لینک و متن مناسبی برای فراخوان مخاطبان خود به منظور هدایت آنها به صفحه مورد نظر وارد کنید.

Note

**نته:**

در بخش لینک، این امکان وجود دارد که لینک وبسایت، وبلاگ یا شبکههای اجتماعی خود را وارد کنید. توجه داشته باشید که محتوای لینکها باید مطابق با قوانین کشور باشد.

چگونه دکمه فراخوان را به ویدئوی تبلی**غاتی خود اضافه کنی**م؟ برای افزودن دکمه فراخوان به ویدئو تبلیغاتی خود، مراحل زیر را دنبال کنید:

.1وارد حساب کاربری خود در آپارات شوید.

.2در سمت چپ بالا روی تصویر پروفایل خود کلی کنید و از منوی باز شده، گزینه "مدیریت تبلیغ ها" را انتخاب کنید.

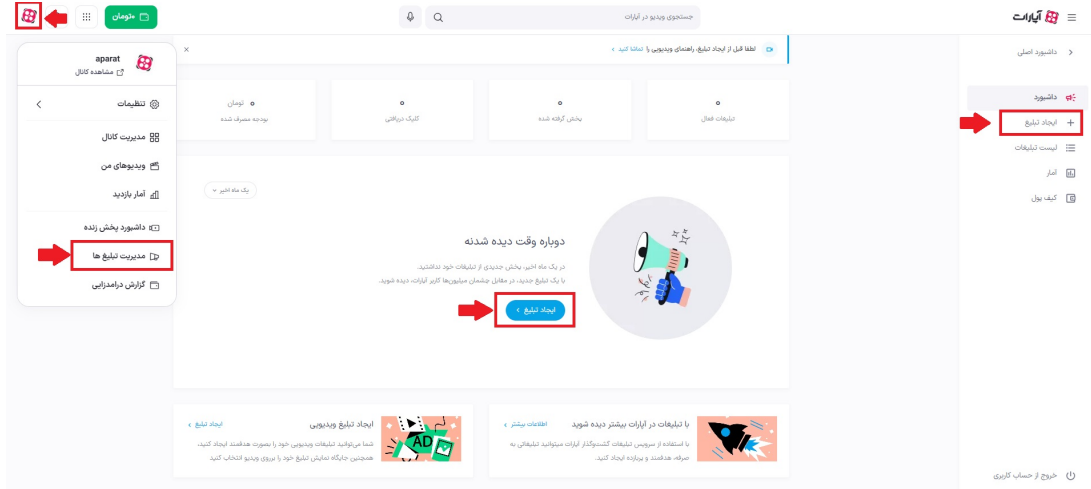

.3از منوی سمت راست در داشبورد تبلیغات، گزینه "ایجاد تبلیغ" را انتخاب کنید.

4.بر روی گزینه "افزودن دکمه فراخوان" کلیک کنید تا مانند تصویر، اطلاعات مورد نظر خود را وارد کنید.

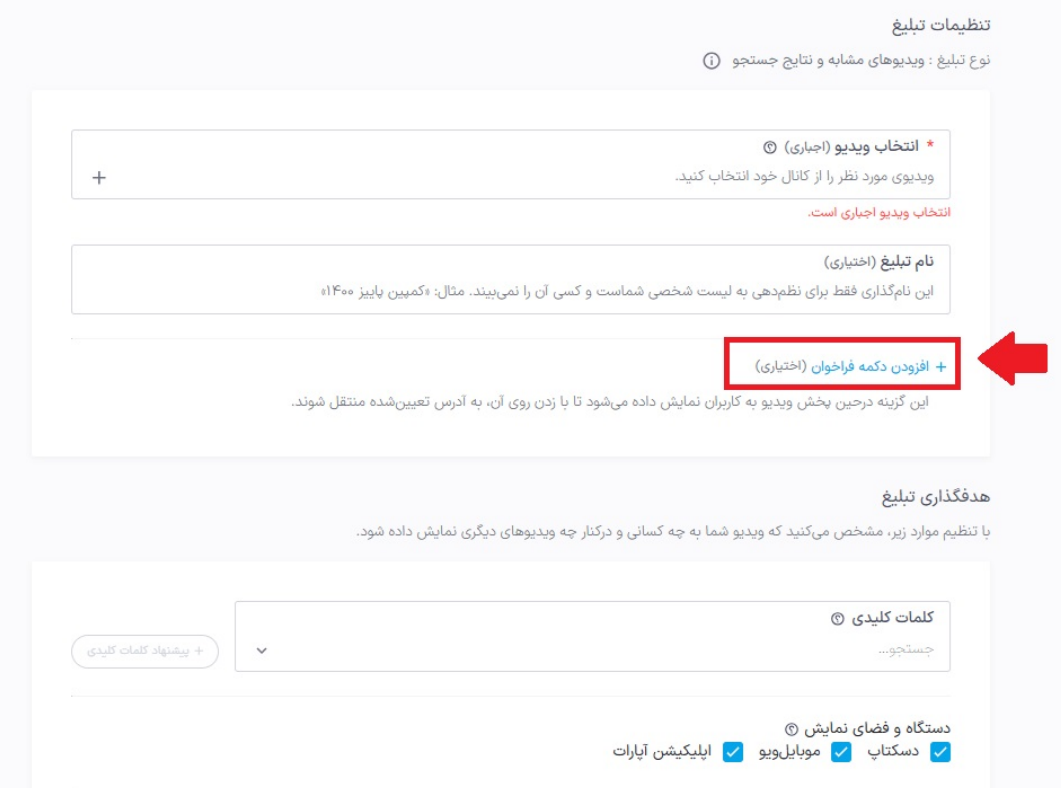

در قسمت متن دکمه فراخوان میتوانید از عباراتی مثل "اطلاعات بیشتر" استفاده کنید تا به مخاطب خود راهنمایی کنید که به سایت شما مراجعه کند. همچنین، در قسمت آدرس صفحه فرود تبلیغ، باید آدرس وبسایت یا شبکههای اجتماعی خود را به درستی وارد کنید. حتماً یکبار لینک مورد نظر را تست کنید تا از عدم وجود خطا در آن اطمینان حاصل نمایید.

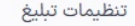

نوع تبلیغ : ویدیوهای مشابه و نتایج جستجو (j)

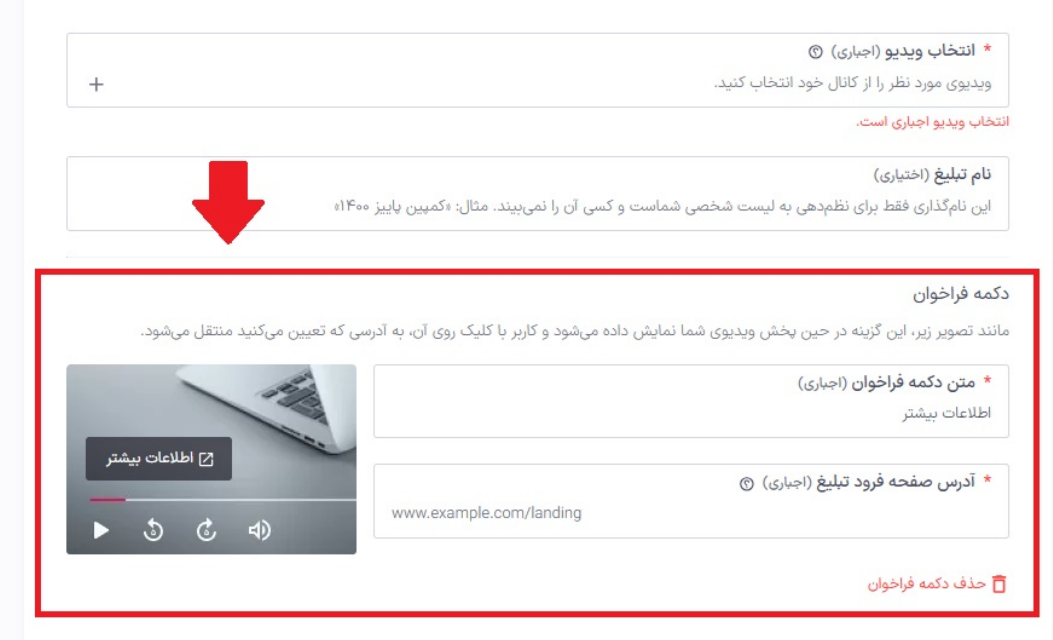

**اطلاعات بیشتر:**

برای دسترسی به پنل تبلیغات، <u>اینجا</u> کلیک کنید.

برای کسب اطلاعات بیشتر در خصوص استفاده از سرویس تبلیغات، <u>اینجا</u> کلیک کنید.